### Hilfestellungen zur Abgabe der Arbeit

**Login Company** 

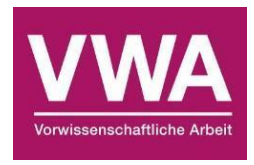

Für die Arbeit mit dem ABA-Portal muss ein aktueller Webbrowser verwendet werden. Folgende Browser werden offiziell unterstützt:

- Microsoft Edge ab Version 109
- Mozilla Firefox ab Version 116
- Google Chrome ab Version 118

Bei älteren Versionen oder anderen Browsern kann die Applikation ebenfalls funktionieren, offiziell werden diese aber nicht unterstützt. Für technische Fragen besuchen Sie bitte die bitmedia-Supportseite, wo Sie auch das Handbuch zum Umgang mit dem ABA-Portal im Download-Bereich finden: [https://www.bitmedia.at/aba-portal/.](https://www.bitmedia.at/aba-portal/)

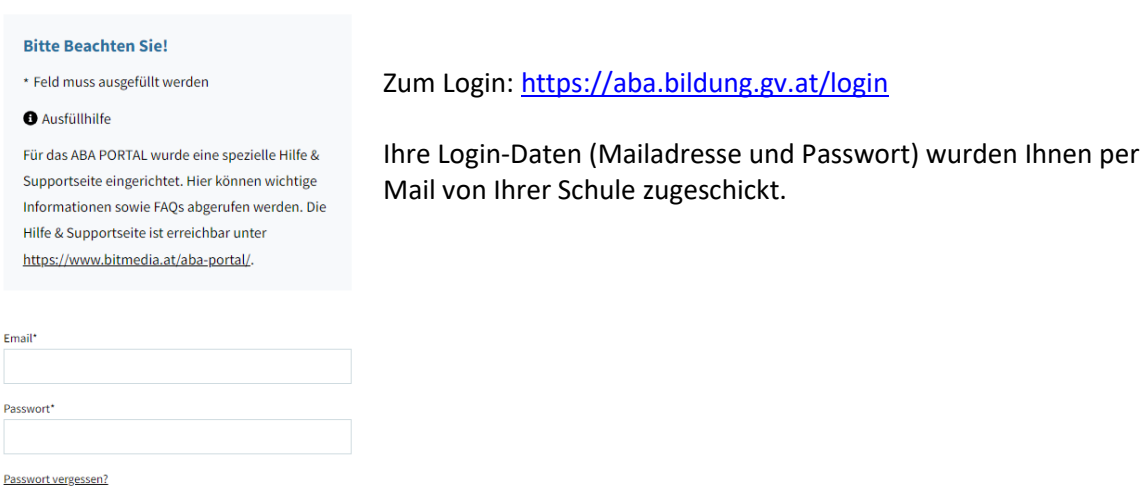

Für die Abgabe Ihrer Arbeit klicken Sie nach dem Login auf "Meine Arbeit" und beginnen Sie mit der Eingabe. Detaillierte Erklärtexte erscheinen, wenn Sie die Maus über den (i)- Button neben dem entsprechenden Eingabefeld ziehen.

## Finaler Titel der Arbeit und zweifache Eingabe des Abstracts

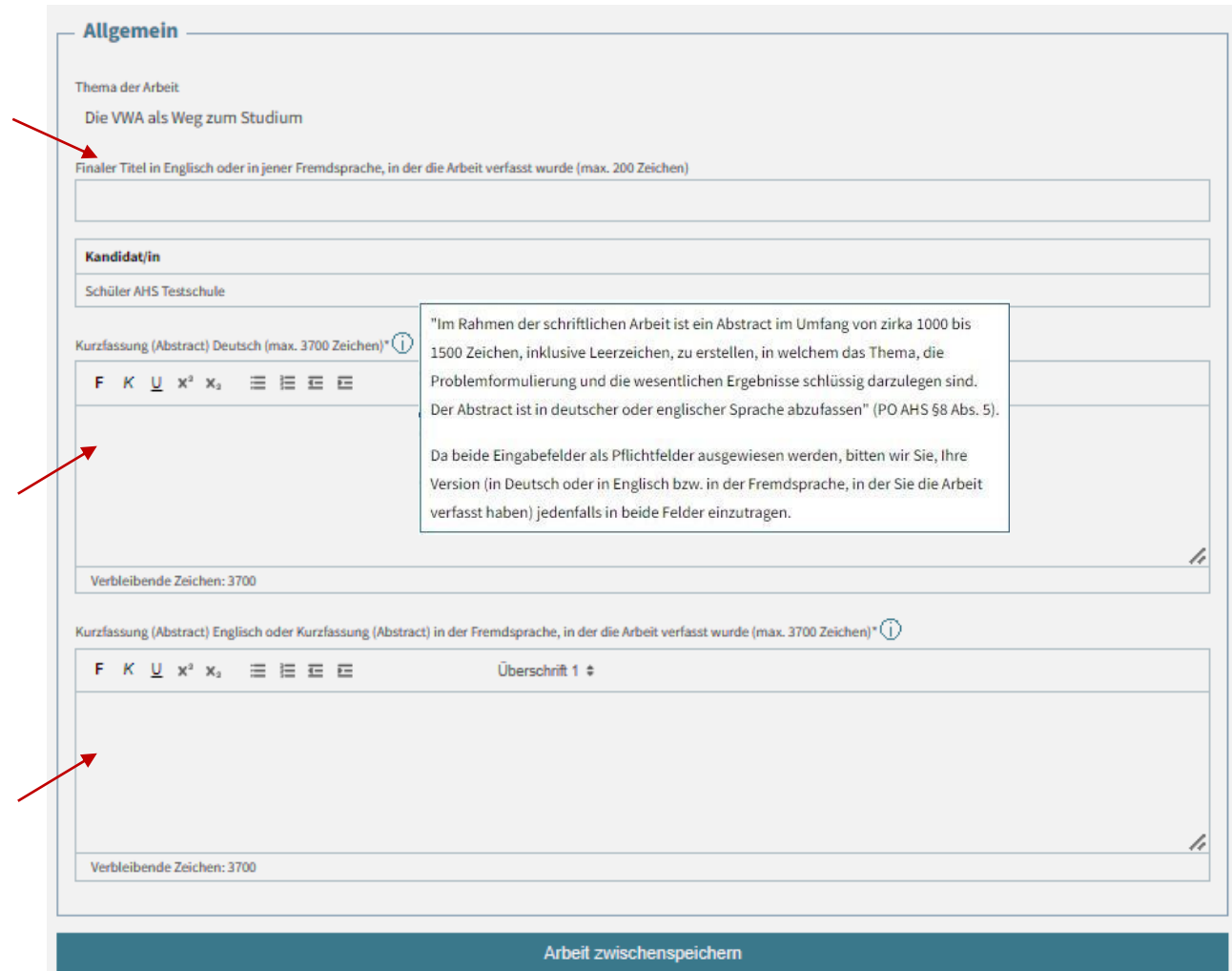

Das eingereichte Thema wird bei der Abgabe als "Thema der Arbeit" automatisch angeführt *(siehe Beispiel oben: Die VWA als Weg zum Studium)* und scheint in diesem Wortlaut im Reifeprüfungszeugnis auf.

ACHTUNG: Das Eingabefeld "Finaler Titel in Englisch oder in jener Fremdsprache, in der die Arbeit verfasst wurde" ist KEIN PFLICHTFELD. Optional kann hier, falls die VWA in Englisch oder in einer anderen Fremdsprache verfasst wurde, der Titel, der bereits bei der Themeneinreichung angegeben wurde, nochmals eingetragen werden. Diese nochmalige Eintragung hat aber keinen Einfluss auf den Export des Titels ins Reifeprüfungszeugnis.

Das **Abstract** sollte einen Umfang von etwa **1.000-1.500 Zeichen** umfassen und folgt in der Printversion (ausgedruckte Exemplare) direkt nach dem Titelblatt. Im ABA-Portal wird das Abstract wortident (in kopierter Form) im entsprechenden Textfeld eingegeben. Das Eingabefeld bietet mit 3.700 Zeichen Platz für eine längere Texteingabe, der jedoch keineswegs ausgeschöpft werden muss. Aus technischen Gründen muss die Eingabe des Abstracts in zweifacher Form vorgenommen werden, da im ABA-Portal derzeit zwei Pflichtfelder für die Eingabe des Abstracts vorgesehen sind. An einer Lösung wird gearbeitet.

Wurde die VWA in deutscher oder englischer **Sprache** verfasst, erfolgt die Eingabe des Abstracts in beiden Pflichtfeldern in einer der beiden Sprachen. Wurde die VWA in einer anderen Sprache verfasst, wird das Abstract im ersten Feld in deutscher oder englischer Sprache eingetragen. Im zweiten Textfeld kann der Eintrag in der Sprache der Arbeit erfolgen.

Nach der Eingabe des Abstracts muss die Arbeit an dieser Stelle **zwischengespeichert** werden.

## Fertige Arbeit und Begleitprotokoll hochladen

Nach erfolgreicher Zwischenspeicherung laden Sie nun Ihre **fertige Arbeit** sowie das **Begleitprotokoll** hoch.

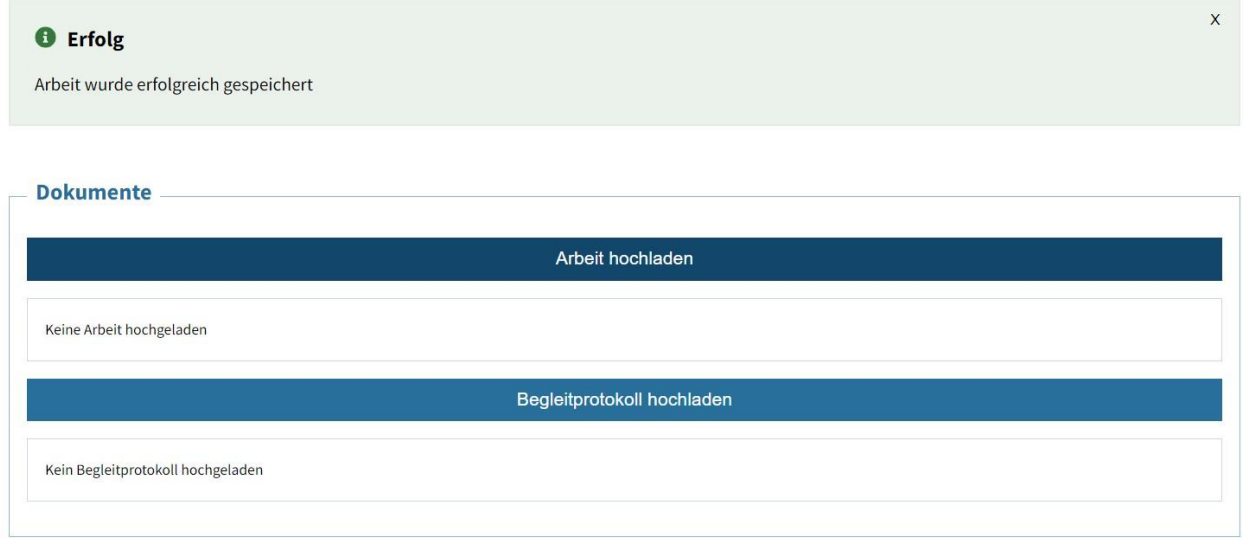

#### ACHTUNG:

Sollte es nötig sein, können Sie an dieser Stelle die hochgeladenen Dokumente löschen und den Hochladevorgang wiederholen.

Bevor Sie die Abgabe abschließen, bestätigen Sie Ihre Einwilligung zur Übermittlung Ihrer Arbeit an Turnitin zum Zweck der Plagiatsüberprüfung.

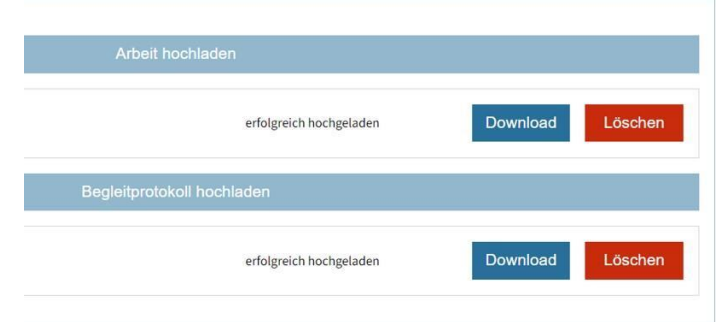

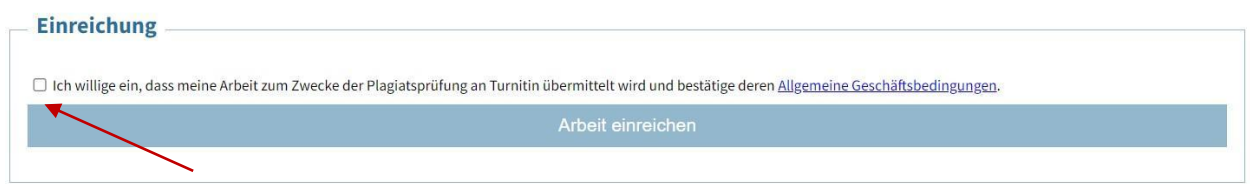

Haben Sie die Arbeit eingereicht (siehe Screenshot oben), erfolgt ein letzter Hinweis, dass nach erfolgter Einreichung keine Bearbeitung mehr möglich und der Prozess somit abgeschlossen ist. Alternativ können Sie die Einreichung an dieser Stelle abbrechen und die Bearbeitung fortsetzen.

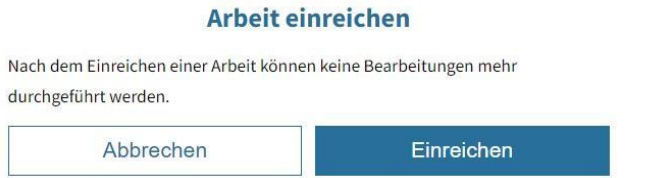

# Abgabe der Arbeit in zweifacher ausgedruckter Form

Neben der digitalen Abgabe muss die VWA auch in **zweifach ausgedruckter Form** abgegeben werden.

Eine unterschriebene **Eigenständigkeitserklärung** sowie das **Begleitprotokoll** sind einem der beiden Exemplare beizulegen.

### Beispiel für eine Eigenständigkeitserklärung

Hiermit versichere ich, dass ich die vorliegende Arbeit selbstständig verfasst und keine anderen Hilfsmittel als die angegebenen benützt habe. Die Stellen, die anderen Werken (gilt ebenso für Werke aus elektronischen Datenbanken oder aus dem Internet) wörtlich oder sinngemäß entnommen sind, habe ich unter Angabe der Quelle und Einhaltung der Regeln wissenschaftlichen Zitierens kenntlich gemacht. Diese Versicherung umfasst auch in der Arbeit verwendete bildliche Darstellungen, Tabellen, Skizzen und Zeichnungen.

Für die Erstellung der Arbeit habe ich auch folgende Hilfsmittel generativer KI-Tools<sup>1</sup> (z. B. ChatGPT, Grammarly Go, Midjourney) zu folgendem Zweck verwendet: *[Bitte hier KI-Tools und Einsatzgebiet anführen.]*

Die verwendeten Hilfsmittel wurden vollständig und wahrheitsgetreu inkl. Produktversion und Prompt ausgewiesen.

*\_\_\_\_\_\_\_\_\_\_\_\_\_\_\_\_\_\_\_\_\_\_ \_\_\_\_\_\_\_\_\_\_\_\_\_\_\_\_\_\_\_*

Ort, Datum Unterschrift

Stand: 22. Jänner 2024

<sup>&</sup>lt;sup>1</sup> mehr dazu bietet die Handreichung des BMBWF: Die Verwendung KI-basierter Tools beim Erstellen [abschließender Arbeiten](https://www.ahs-vwa.at/lehrpersonen/news/news-detail?tx_news_pi1%5Baction%5D=detail&tx_news_pi1%5Bcontroller%5D=News&tx_news_pi1%5Bnews%5D=55&cHash=2c4b029235665176f4a4fc9b13d79da2)